## **Process document for view allotted sheet/Accept sheet for KVPY & JEE**

**JAC 2021**

**Step 1:** Login through<https://cdn.digialm.com/EForms/configuredHtml/2245/71227/login.html>

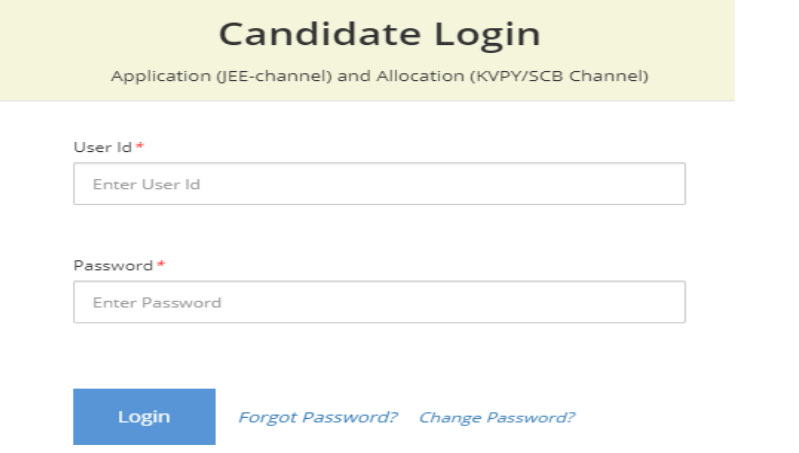

**Step 2:** Put your User id & Password which were received at the time of registration.

**Step 3:** Click on 'SCB Channel'/'KVPY Channel' for which you have completed your application.

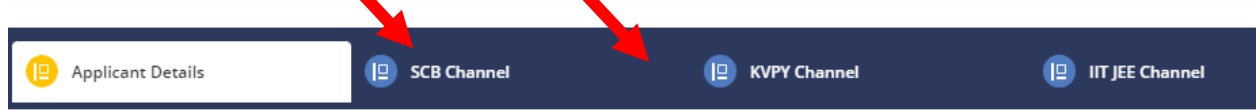

**Step 4:** Under SCB Channel/KVPY Channel click on Proceed to Seat 'Allocation highlighted' with blue.

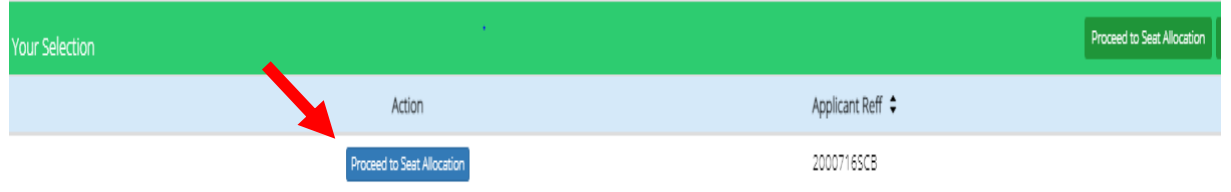

**Step 5:** It will redirect you to another page where 'Applicant Details' and 'Decision Making' tab be there.

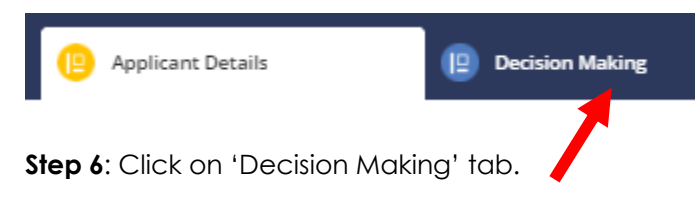

**Step 7:** Go through the Instructions carefully.

If a seat has been allotted to you, then you have to click on the 'Click Here To View Allotted Seat' button, Click on 'Click Here To View Allotted Sheet'.

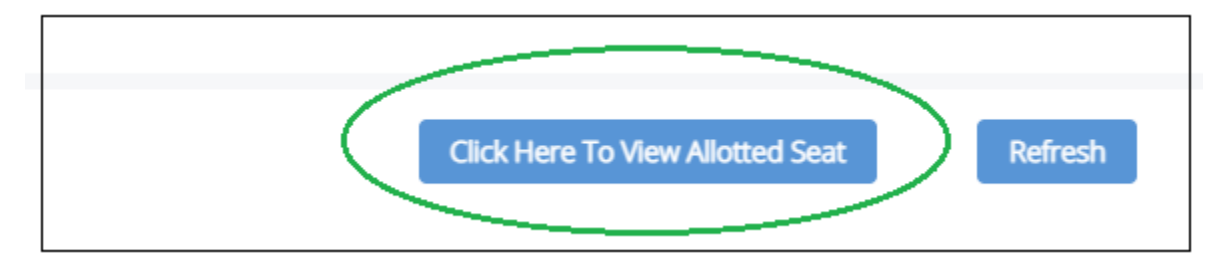

If you are not selected in this respective round then a message will be appeared in red color i.e.

Dear Candidate - No seat has been alloted to you on the basis of your preference.

## **FOR CANDIDATES who have been allotted a seat:**

**Step 8:** Please check your allotment in the 'Allotment Details' tab, followed by clicking on 'Generate OTP' button at the bottom of the same page

**Generate OTP** 

**Step 9:** You will be redirected to a new page for the OTP validation. Please put the captcha shown to you in the respective field and submit the same in order to get the OTP in your registered email id and phone no. Please click on 'OK' once you get the following message

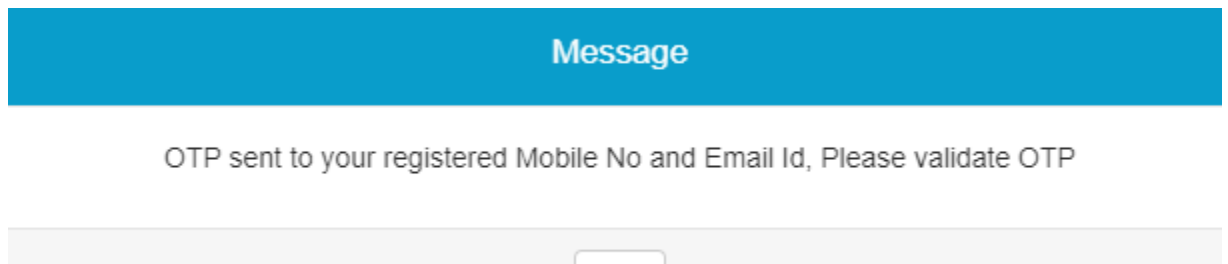

**Step 10:** Once you clicked on 'OK' in the earlier step you will redirected to the previous page, i.e. 'Allotment Details' tab. You will be asked to put the otp in the respective field, followed by validate the same, if you want to get the OTP to be resent please click on 'Resend OTP' button.

ОK

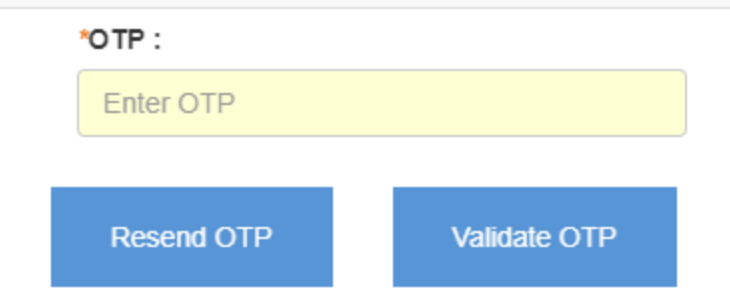

Step 11: After successfully validation of otp 3 button 'Accept and freeze' 'Accept and float' and Reject will appear.

**Step 12:** If you select 'Accept and freeze' 'Accept and float' you will have to pay the SAF fees. Select Payment Gateway and complete the complete your payment.